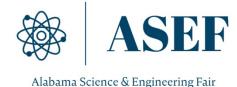

# Alabama Science and Engineering Fair Guidelines 2021-2022

# **Deadline for Paperwork Submission**

The Alabama Science and Engineering Fair (ASEF) timeline has been set based on the project paperwork submission deadline for the International Science and Engineering Fair (ISEF). **The dates below are hard deadlines**. Regional Fair Administrators should use these for planning their regional fairs. School/District Fairs should be made aware of regional dates to allow for plan their fairs accordingly.

**February 18** – deadline to submit video links, virtual display boards and finalize winners in Scienteer who are advancing to GEARSEF

March 3 – GEARSEF @Auburn University (may switch to virtual due to COVID)

March 21 – deadline to submit video links, virtual display boards and finalize winners in Scienteer who are advancing to ASEF

April 4-8 – ASEF (virtual) \*\*pending ISEF approval

**April 10** – deadline to submit paperwork for all projects advancing to ISEF

# **Project Video Submission Guidelines**

The purpose of the project video submission is to provide Category Judges as well as Special Award Judges with materials to review on their assigned Judges' Preview Day. Reviewing these projects prior to an in-person interview allows judges more time to study the projects and plan their line of questions for the student(s) interview. In the event that a student experiences technical difficulties on the day of their interview, the use of videos and virtual display boards can also serve as a backup system. Judges will be encouraged to follow the rubric and score projects based on the content presented in the video and on the display board. **Projects will not be judged based on the quality or creativity of the video submission.** The video serves as an opportunity for the student(s) to give a brief overview of their project, focusing on key components of their research plan. Videos should address:

- 1. Relevance/significance of the topic and how this is applicable to the real world
- 2. Demonstration of authentic student work
- 3. Creative/accurate/appropriate methodology used for data collection
- 4. A brief summation of the results and conclusions from the project

## **CREATING YOUR VIDEO**

ASEF recognizes that each school may have access to different resources that can be used to create their videos. Some students may choose to film themselves presenting their display board using an iPhone/iPad while others may choose to do a screen recording of themselves presenting via Zoom/WebEx and simply sharing their screen to show their display board. Depending on the size and structure of the school/district some fairs may only be advancing 3 projects, while others may be advancing 10-15 projects. Therefore, the video creation guidelines are very loose. Regardless of the production method, videos should adhere to the following time limits:

- 1. Junior Division Projects no more than 5 minutes in length
- 2. Senior Division Projects no more than 7 minutes in length

#### **VIDEO SUBMISSION GUIDELINES**

Due to concerns surrounding student privacy, file size limitations, file shareability for prompt review, the following protocol will be used to submit student project videos.

- 1. School/District Fair Administrators are asked to create a **private** YouTube Channel for their school/district fair. This can be accomplished easily using any Gmail account. If you are unsure how to do this feel free to watch the online video tutorial for instructions: <a href="https://www.youtube.com/watch?v=r74p6y4uKbw">https://www.youtube.com/watch?v=r74p6y4uKbw</a>.
  - a. If you are creating a new YouTube account for your fair please be sure the name of the channel is the name of your fair.
- 2. All project videos advancing from a school/district should be uploaded to a single YouTube channel.
- 3. All individual project video titles should follow the format below:
  - a. Division (J or S) Student(s) name "Project Title"
  - b. Ex. J Janie Marino "Which type of music promotes growth in bean plants?"
- 4. When the school/district channel contains all project videos, School/District Fair Administrators are asked to provide the link to the school/district channel to your Regional Fair Director. Regional Fair Directors will forward links on to ASEF Assistant Director, Janie Marino at <a href="mailto:jgm0010@auburn.edu">jgm0010@auburn.edu</a>.

## ALL YOUTUBE CHANNEL SUBMISSIONS ARE DUE TO ASEF BY MARCH 21, 2022.

- a. School/District Fair Administrators should temporarily change the YouTube channel settings from private to public until ASEF Awards Ceremony is complete.
- b. Once ASEF is complete, all School/District Fair Administrators should change the YouTube channel settings from public back to private.

# **Project Virtual Display Board Guidelines**

This year's Alabama Science and Engineering Fair (ASEF) will be held virtually in our ASEF Virtual Exhibit Hall. Regional Directors, Fair Administrators and Teachers are welcome to tour last year's exhibit hall to get an idea of how this process will work. All users are encouraged to watch the short Virtual Exhibit Hall tutorial video which will explain how to navigate through the space as well as how projects will be divided on the day of the event. Users can then go and tour the 2020-2021 GEARSEF Virtual Exhibit Hall in order to move about the space in live time. From this experience, Fair Administrators, Teachers and students will be able to see projects that followed guidelines as well as some that did not.

#### CREATING VIRTUAL DISPLAY BOARDS

The Virtual Exhibit Hall has been designed to display a single PowerPoint slide with the dimensions of **3456 x 2592.** Students should use this exact dimension to ensure that their poster will be displayed correctly. A <u>Virtual Display Template File</u> can be downloaded in the exact dimensions needed. Students should modify this template as they see fit in order to professionally and effectively communicate their research. Students are responsible for checking the <u>ISEF Project Display Rules</u> to ensure that their display board is in compliance.

#### **UPLOADING VIRTUAL DISPLAY BOARDS**

The Scienteer software system will allow students to directly upload their Virtual Display Board to their Scienteer account. When Regional Fair Administrators finalize the list of winners who are advancing to ASEF, all project paperwork and virtual display board files will be sent automatically. Keep in mind, Scienteer will not check the file dimensions to ensure compliance with our Virtual Exhibit Hall. Students are responsible for this. ASEF staff will not be able to correct file dimensions once these files are received. It is imperative that students set their file dimension space correctly BEFORE they begin designing their Virtual Display Boards.

## **EXAMPLES OF VIRTUAL DISPLAY BOARD ISSUES**

Virtual Display Board Template:

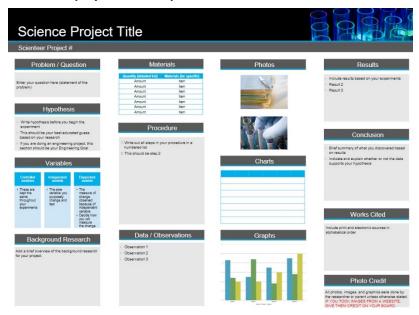

# Virtual Display Board Template that has been customized by student(s):

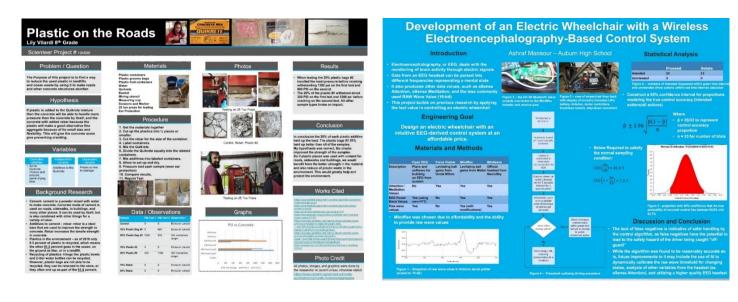

## Virtual Display Board Template that has been PARTIALLY modified by student:

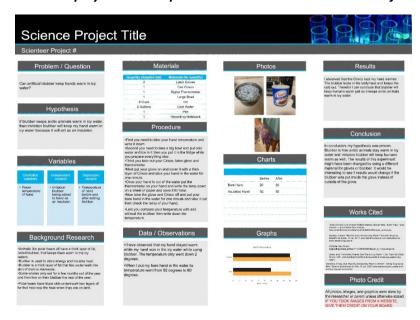

## Virtual Display Board Template that has been created with incorrect dimensions:

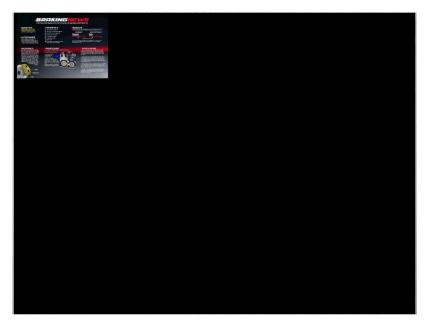

# **Student Interview Guidelines**

The student interview portion of judging is a pivotal part of the science fair experience. Students' ability to communicate what they did and why is just as important as the results and conclusions compiled. A panel of highly qualified judges will be assembled for each ASEF category. Students will be scheduled to meet at a specific time with a panel of judges for a 15 minute interview in a secured Zoom session. This session will be easily accessed directly from the Virtual Exhibit Hall. It is imperative that students work with their teachers to practice throughout the year using various functional tools of Zoom including screen sharing, chat box function, testing audio connections etc.